## 12 Apr 2011 GUIS: Graphical User Interfaces

Read Chap. 17 of the text. ProgramLive CD: a better way to learn about GUIs. See CD for examples of code.

Their mouse had a mean time between failure of … a week … it would jam up irreparably, or ... jam up on the table-- ... It had a flimsy cord whose<br>wires would break. Steve Jobs: "... Xerox says it can't be built for < \$400, I<br>want a \$10 mouse that will never fail and can be mass produced, bec it's going to be the primary interface of the computer ...

... Dean Hovey ... came back, "I've got some good and some bad news. Good news: we've got a new project with Apple. Bad news: I told Steve we'd design a mouse for 10 bucks."

... year later ... we … filed … and were granted a patent, on the electromechanical-optical mouse of today; ... we ended up ... [making] the mouse as invisible to people as it is today.

1 http://library.stanford.edu/mac/primary/interviews/sachs/trans.html <sup>2</sup> iew on 1<sup>st</sup> computer with GUI: Apple Lisa (about \$9,999 in 1982).

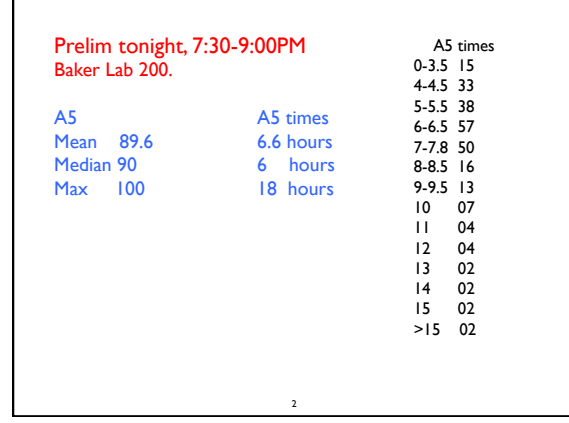

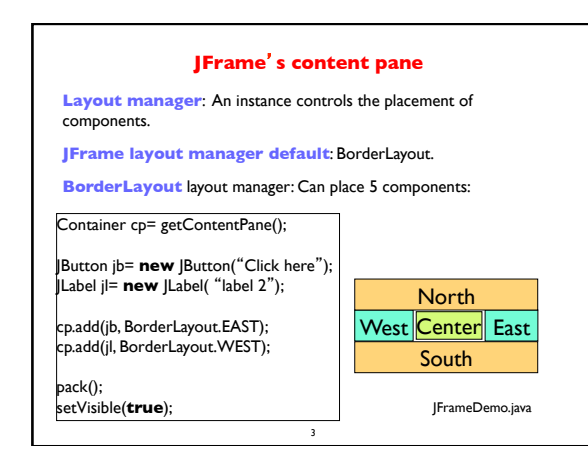

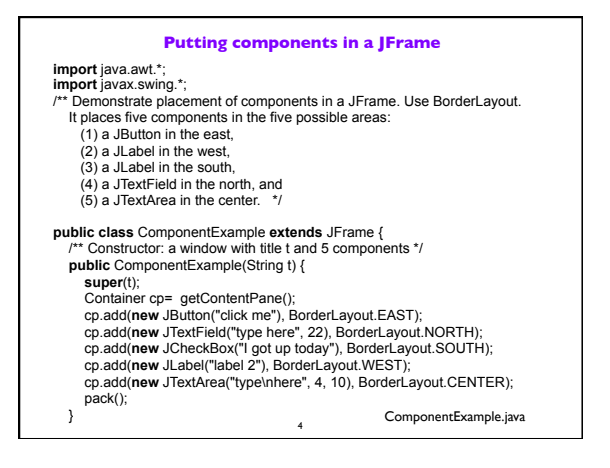

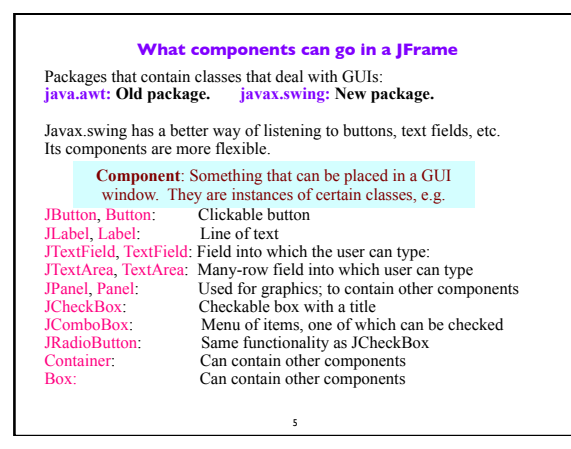

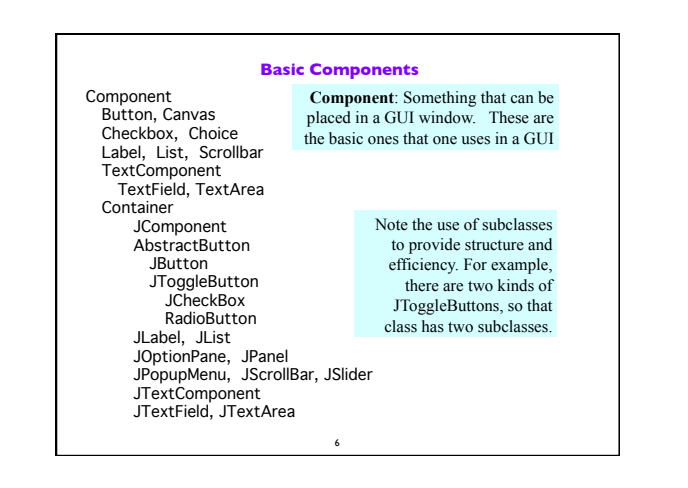

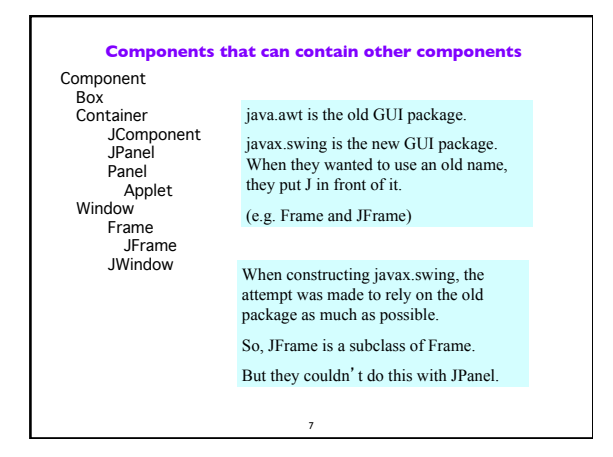

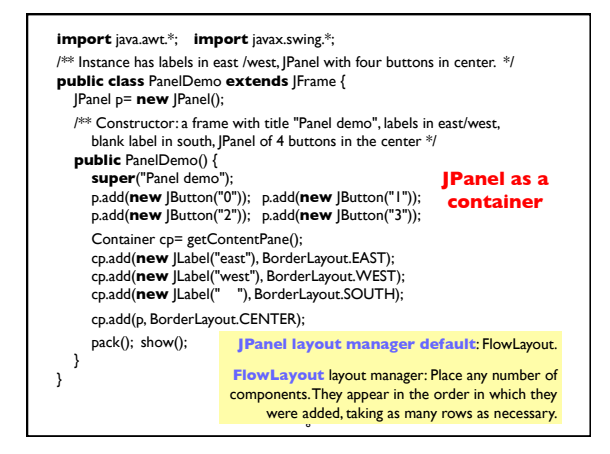

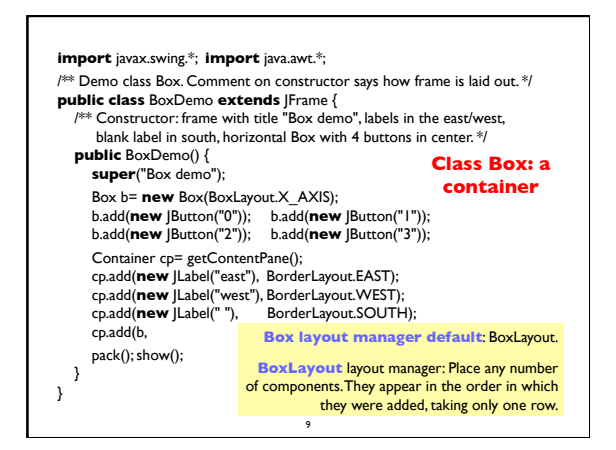

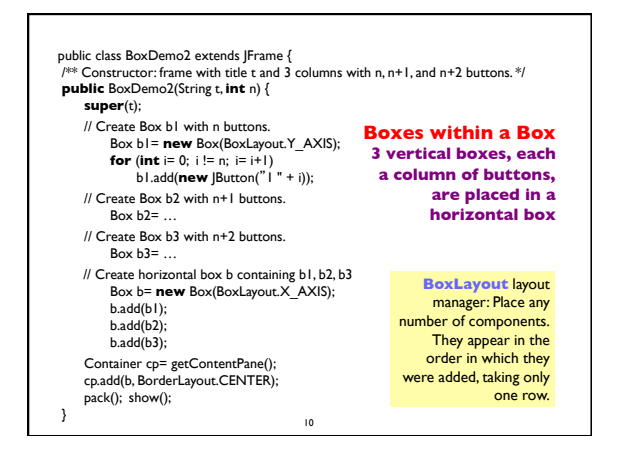

## **Simulate BoxLayout Manager in a JFrame**

To simulate using a BoxLayout manager for a JFrame, create a Box and place it as the sole component of the JFrame:

11

JFrame jf= **new** JFrame("title"); Box b= **new** Box(BoxLayout.X\_AXIS); Add components to b; jf.add(b,BorderLayout.CENTER);

## **Interested in learning more about GUIS?**

- **1. Start developing a GUI by changing an already existing one.** There are a lot of details, and it is hard to get all the details right when one starts from scratch and has little idea about the Java GUI package.
- **2. The easiest way to learn about GUIs is to listen the ProgramLive lectures in Chapter 17**. That chapter shows you code for everything, and you can also download the code from the CD and compile and use it yourself.
- 3.We have shown you how to place components in a GUI. We haven't yet shown you how to "listen" to things like button clicks in a GUI. That comes later.

12

2